## **Ссылки для привязки учеников к учителю**

## **в информационно-образовательной среде «Российская электронная школа»**

Уважаемый обучающийся! Тебе нужно отправить запрос на «привязку» всем учителям, которые ведут уроки в твоем классе. Для этого:

- 1) Заходишь в личный кабинет на РЭШ;
- 2) копируешь ссылку на нужного учителя из таблицы ниже, вставляешь эту ссылку в адресную строку и нажимаешь «ENTER». Запрос отправлен.
- 3) Повторяешь пункт 2 для всех учителей, ведущих уроки в твоем классе.

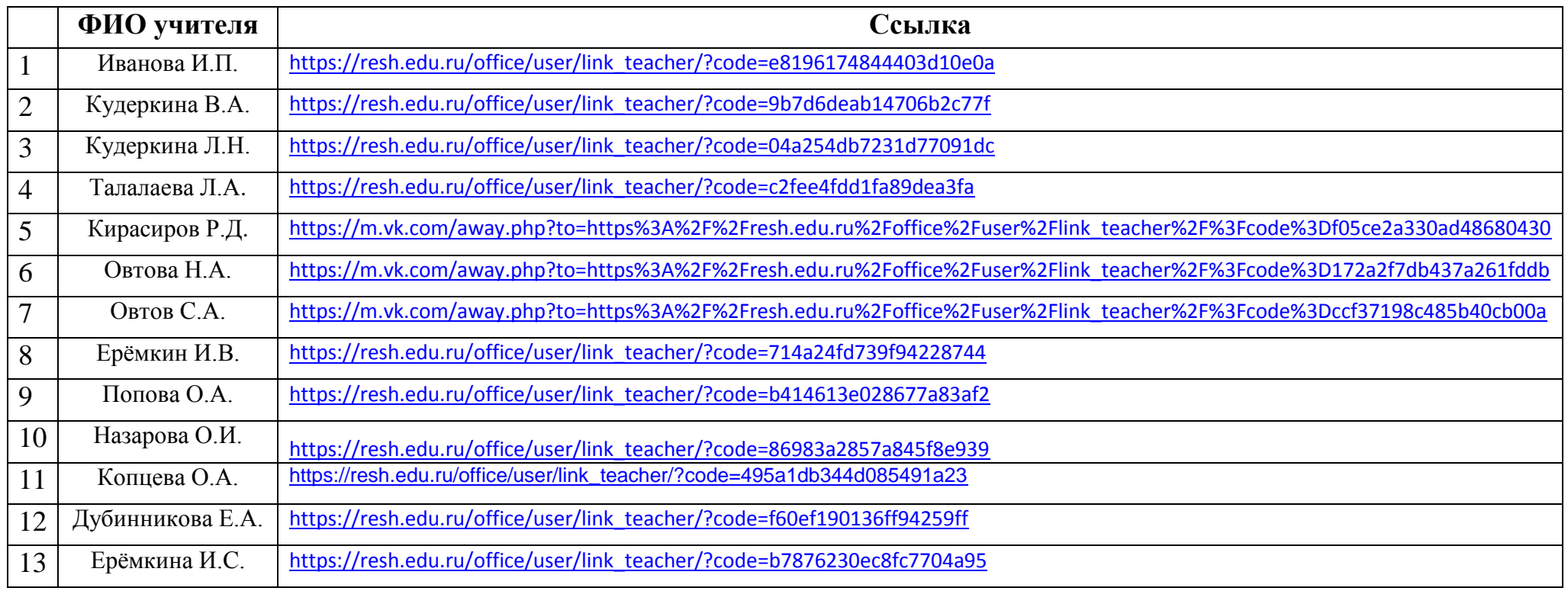

Российская электронная школа (РЭШ) ссылка на сайт https://resh.edu.ru/